# White paper: Introducción a los recursos TIC en la Enseñanza

**Antonio Juan Sánchez Martín1, Soraya Paniagua Moro2 anto@usal.es**

1Departamento de Informática y Automática. Universidad de Salamanca 2Máster en Profesor de Educación Secundaria Obligatoria y Bachillerato, Formación Profesional y Enseñanzas de Idiomas. Facultad de Educación. Universidad de Salamanca

### **Resumen**

A lo largo del siguiente artículo se analizarán tanto servicios de almacenamiento en la nube como aplicaciones gratuitas que pueden encontrase en la red y que pueden resultar de utilidad para investigadores y profesores universitarios a la hora de preparar sus docencias o presentar resultados de sus pesquisas.

La mayoría de estos recursos son ofrecidos por grandes compañías del sector de la creación de software que ofertan versiones especiales para docentes, investigadores y estudiantes universitarios y que dan soporte tanto funcional como temporal a sus aplicaciones, por lo cual presentan un alto grado de estabilidad.

En muchos casos las aplicaciones no están pensadas no para el almacenamiento físico de la información sino para la compartición de esta dentro de la nube, por lo cual no todas ellas dispondrán de una funcionalidad para copia respaldo en un dispositivo y será estrictamente necesario el uso de internet para su manejo.

El artículo recoge lo visto durante las jornadas para docentes e investigadores EducaFarma 2014, organizadas en el marco de la Facultad de Farmacia de la Universidad de Salamanca.

# **Introducción**

Algunas de las principales compañías de software apuestan por ofrecer distintos servicios gratuitos de almacenamiento en la nube, de manera que toda la información se aloja directamente en internet, bien a modo de copia de seguridad bien a modo de almacenamiento temporal.

Las ventajas son numerosas, entre ellas cabe destacar el ahorro en hardware y software al utilizar los recursos de los servidores, la capacidad de acceder desde cualquier lugar o dispositivo, la facilidad de compartir la información o la despreocupación por perderla.

Los inconvenientes son, puesto que en todos los casos se trata de un servicio gratuito que ofrece una empresa privada, la limitación de espacio, la incierta privacidad, la inaccesibilidad a los archivos si no se tiene internet y copia local sincronizada y el hecho de estar sujetos a variabilidades en el contrato de uso que se adquiere con las distintas compañías.

Son muchos los servicios de Cloud Computing: MediaFire, Box, Ubuntu One, ownCloud, Wuala, iCloud, SpiderOak, iDrive, etc. Todos con ventajas y desventajas. Se ha procedido a analizar cuatro de los más utilizados (Dropbox, Google Drive, WeTransfer, OneDrive y Mega) que por su expansión e integración con los sistemas operativos y software más utilizados pueden ser sumamente útiles en entornos educativos.

Por otro lado, se analizarán también algunas aplicaciones gratuitas disponibles en la red que funcionan directamente en el navegador y que pueden integrarse con otro tipo de recursos ampliamente extendidos en el mundo educativo como son las plataformas Moodle.

### **Servicios de almacenamiento en la nube**

#### **Funcionamiento general de las plataformas de almacenamiento en la nube**

En este apartado se describirá de forma general las características de los sistemas de almacenamiento en la nube, pues todos ellos funcionan de forma similar.

Lo primero que necesitan es un registro, algunos servicios como Google Drive o OneDrive funcionan directamente con las cuentas de Google y Microsoft que se usan para otros servicios como el correo.

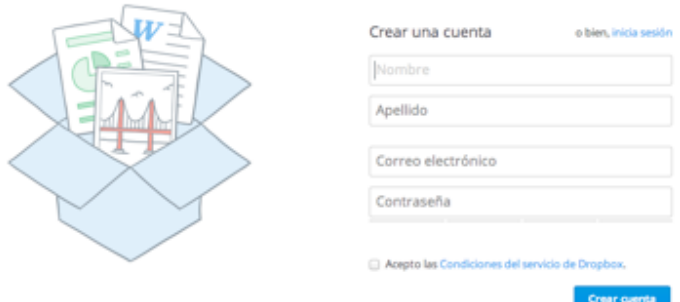

*Figura 1. Creación de una cuenta*

Una vez dentro de las aplicaciones online, la apariencia de los entornos es similar en todos los casos. Dispondremos de una zona con un alto perecido a una carpeta del sistema en la parte izquierda y en la parte derecha un menú de opciones.

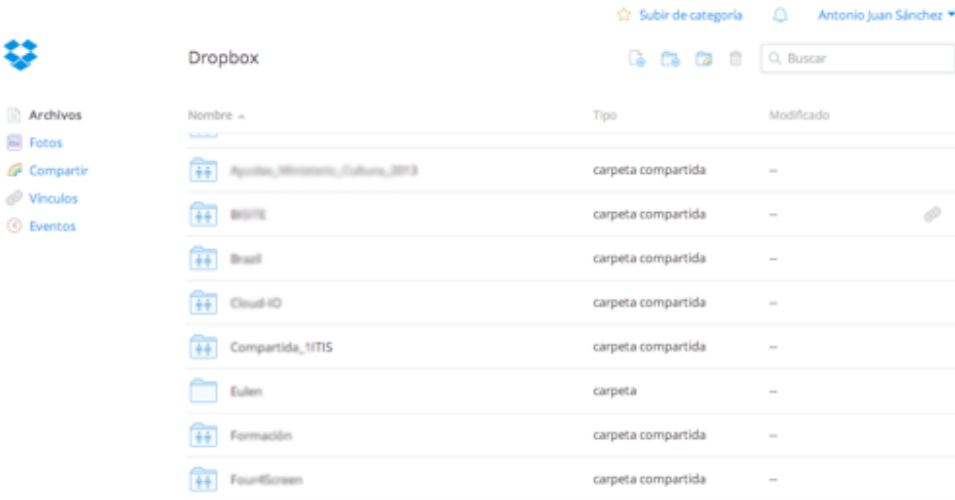

#### *Figura 2. Pantalla central de Dropbox*

Por lo general podremos subir archivos y carpetas arrastrándolas a la ventana del navegador o haciendo click en el botón de subida correspondiente en cada aplicación.

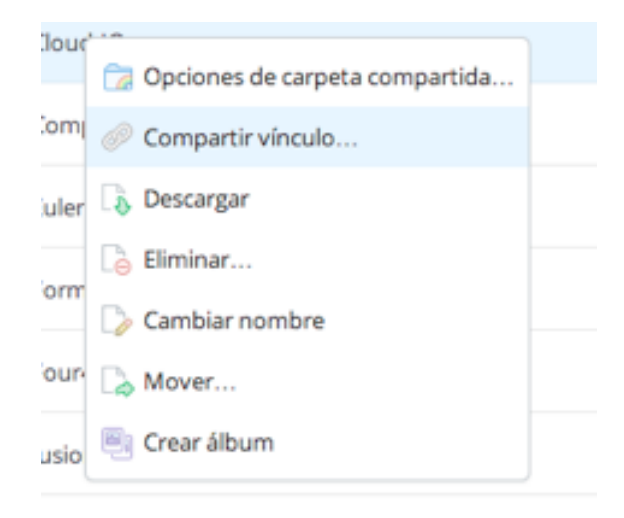

#### *Figura 3. Opciones de archivos*

Haciendo click con el botón se podrá descargar el archivo para su edición o estará disponible la opción de compartirlo. Por lo general se pueden compartir archivos y carpetas.

Existen fundamentalmente dos tipos de opciones de compartición:

• Compartición total, con permisos de edición y borrado para los usuarios a los que compartimos el archivos.

• Compartición del enlace. Este tipo de compartición únicamente da acceso a descargar el archivo a una máquina local. El archivo descargado podrá modificarse en la máquina local, pero el original quedará intacto.

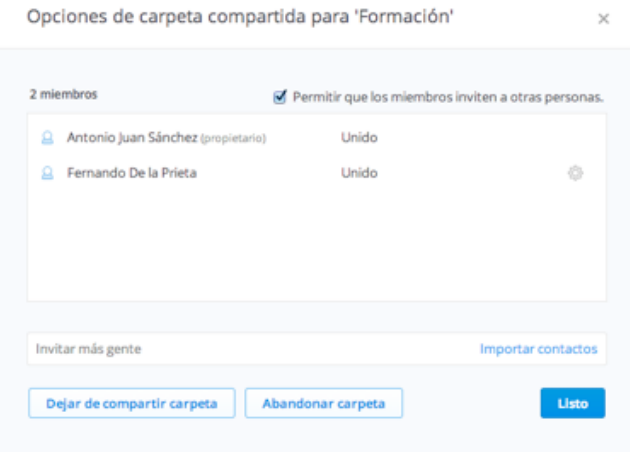

### *Figura 4. Opciones de compartición*

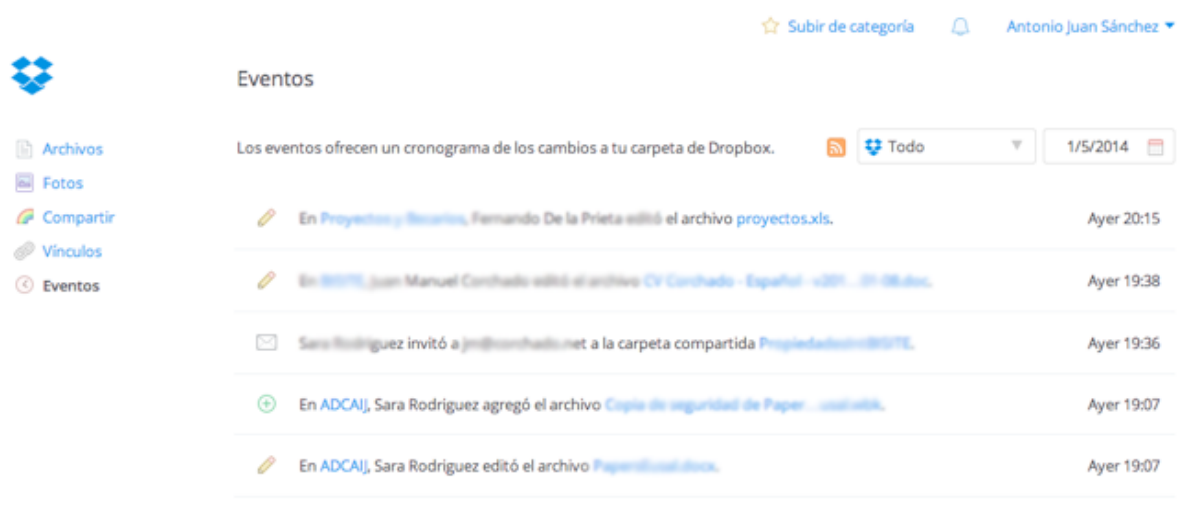

#### *Figura 5. Vista de los eventos/historial*

La mayoría de plataformas también tienen un sistema para ver el historial de modificaciones tanto de archivos propios como compartidos y una "papelera de reciclaje" para recuperar archivos perdidos.

# **Dropbox**

Dropbox es un servicio de almacenamiento de archivos multiplataforma en la nube, desarrollado por Dropbox, Inc. El software permite respaldar y sincronizar fácilmente los archivos en la nube al enlazar las computadoras -incluso usb- del cliente a través de una única carpeta, cuyo contenido puede ser consultado desde el enlace de descarga directa, accedido desde la página o compartido con otros usuarios de la misma.

Las cuentas gratuitas tienen el historial de archivos limitado a 30 días, en los cuales, gracias a la tecnología Delta Encoding, se pueden recuperar archivos borrados, o bien las versiones anteriores a las modificaciones, y gracias al sistema de almacenamiento S3 de Amazon y SoftLayer Technologies como infraestructura de apoyo, se pueden cargar archivos de hasta 300MB desde la página web. La capacidad inicial de estas cuentas es de 2GB ampliables hasta 18GB (por ejemplo, 500MB cada vez que otra persona se ha hecho usuario a través de una invitación propia). Para usuarios que estén vinculados con la universidad, Dropbox oferta de forma gratuita un sustancial incremento inicial de espacio de almacenamiento, siempre que el registro de haga con un correo electrónico del dominio de la página web de dicha institución universitaria.

Existen aplicaciones para dispositivos móviles con sistemas operativos Windows, Linux, Android, Windows Phone, Blackberry e iOS (Apple), en versiones gratuitas y de pago.

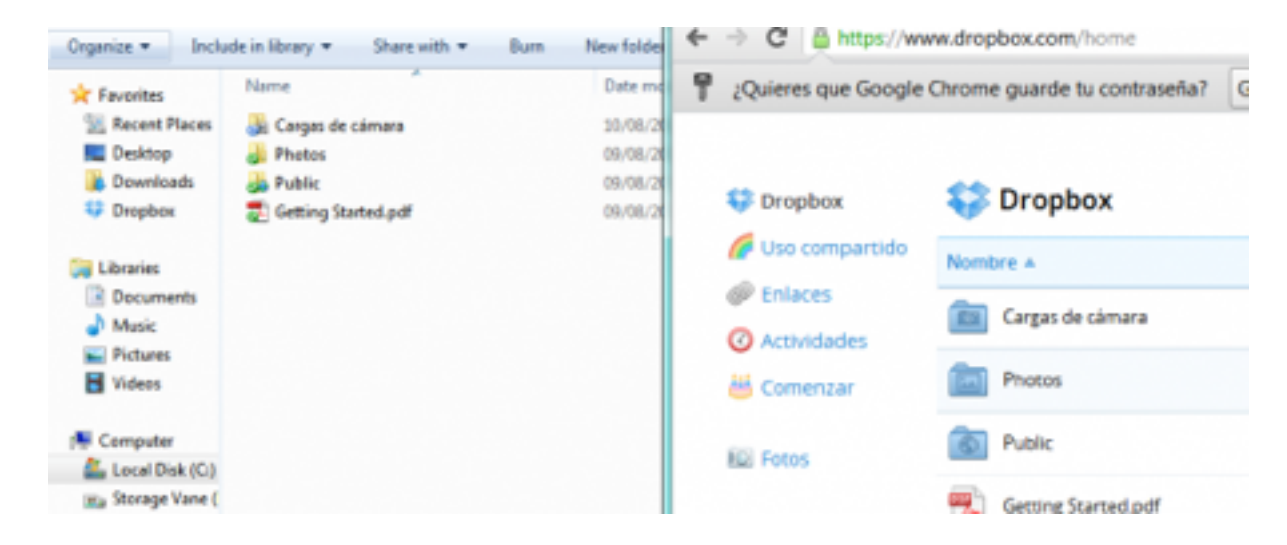

*Figura 6. Aplicación de escritorio y online de Dropbox*

# **Google Drive**

Google Drive es un servicio de almacenamiento y sincronización de archivos desarrollado por Google Inc., empresa multinacional estadounidense especializada en productos y servicios relacionados con Internet, software, dispositivos electrónicos y otras tecnologías.

Tanto la interfaz como la forma de funcionamiento son muy similares a las de Dropbox, si bien Google Drive provee actualmente muchas más funcionalidades.

Cada usuario cuenta con 15GB de espacio gratuito (unificado con el espacio de Gmail) para almacenar sus archivos, ampliables mediante pago. Existen versiones de escritorio disponible para computadoras y portátiles Windows, Linux, Mac, Android, iPhone e iPad, y se permite editar documentos (de hasta 500KB más 2MB con imágenes incrustadas) y hojas de cálculo (de hasta 10.000 filas, 256 columnas, 100.000 celdas y 40 hojas). Un documento es editable con la autorización de su editor, siendo necesario tener una cuenta en Google para poderlo descargar, pero se pueden mover y eliminar documentos sin estar conectado a internet, acceder a versiones anteriores del documento o recuperar archivos eliminados.

Se integra con las herramientas de oficina de Google Docs, tanto en su versión de escritorio como en su versión on-line de forma automática.

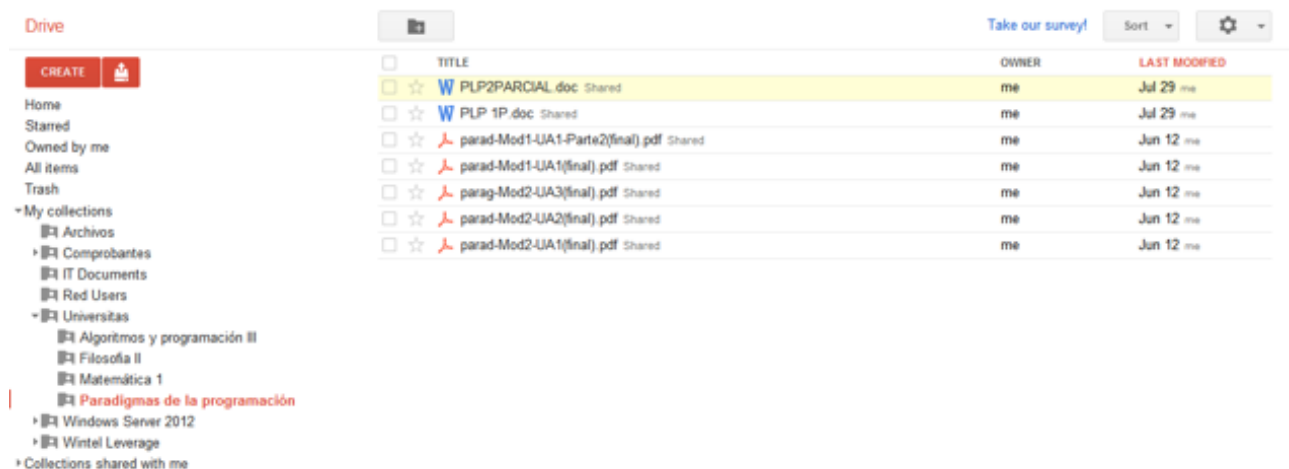

*Figura 7. Plataforma Google Drive*

### **OneDrive**

OneDrive / SkyDrive es un servicio de almacenamiento de archivos en línea que Microsoft oferta de forma gratuita a los usuarios de sus recursos online. Requiere por tanto tener estar registrado en alguno de los servicios que este compañía oferta.

El servicio ofrece 7 GB de almacenamiento archivos de hasta 2 GB cada uno. Pueden subirse hasta 5 archivos por vez, o más si se tiene la herramienta Activex instalada en el Explorador de Windows. Es accesible por su página web desde ordenadores y dispone de aplicaciones para iOS y Android que permiten editar documentos y hojas de cálculo, así como de un conjunto de APIs para desarrolladores.

Todos los software de oficina de Microsoft tienen un paquete especial de funcionalidades para integrase con OneDrive, que permite editar de forma colaborativa los documentos.

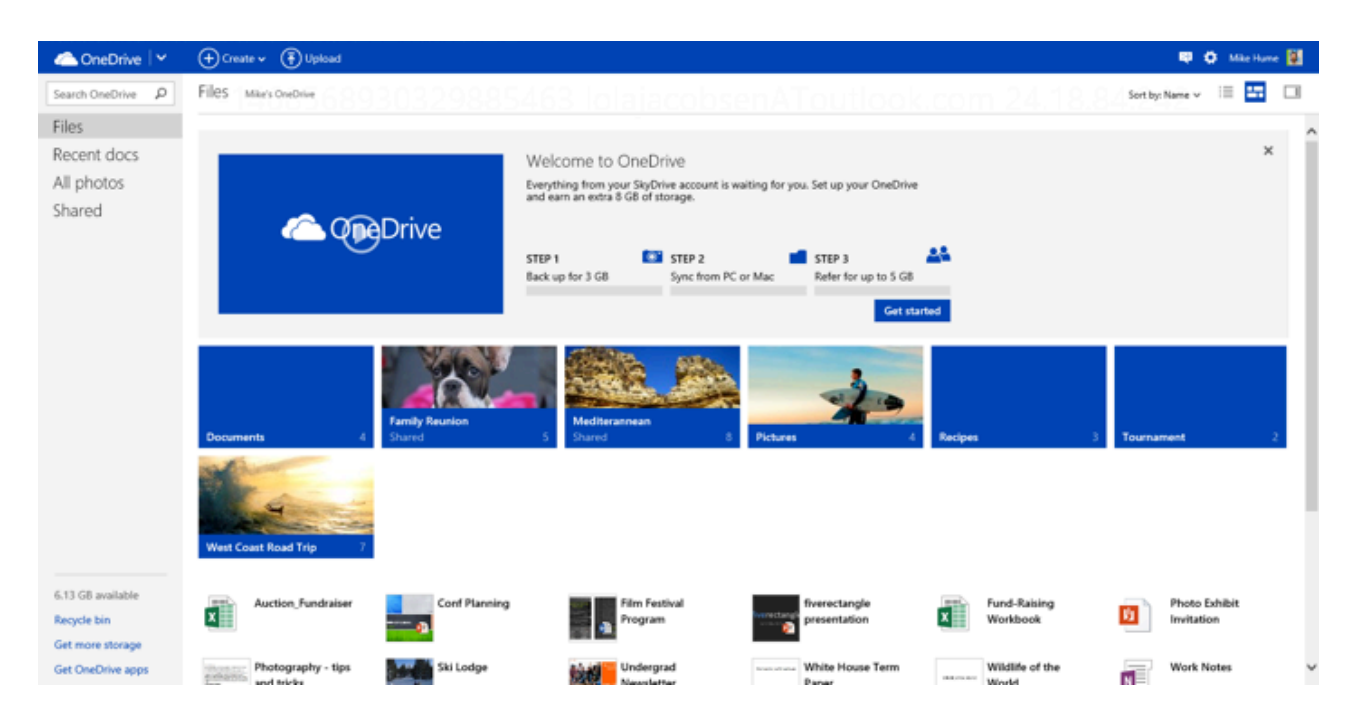

*Figura 8. Plataforma OneDrive*

# **WeTransfer**

WeTransfer es una plataforma online neerlandesa de almacenamiento y envío de archivos de gran tamaño a través de Internet. WeTransfer BV es la empresa que facilita este servicio.

En la cuenta gratuita, un archivo, ya sea documento, foto, vídeo, música o presentación, de hasta 2GB, puede ser almacenado durante una semana y ser compartido e incluso protegido con clave- con hasta 20 destinatarios.

WeTransfer ofrece un servicio distinto a el resto de plataformas examinadas, está orientado al envío de un único archivo de gran tamaño de forma ágil. No necesita registro, únicamente el email del emisor y el del destinatario del envío.

### **Mega**

El sitio web MEGA también ofrece un servicio de almacenamiento de archivos en la nube. Éste fue creado por Kim Dotcom, con sede en Nueva Zelanda e inaugurado en enero de 2013 en sustitución por el anterior servicio Megaupload cerrado por el FBI un año antes.

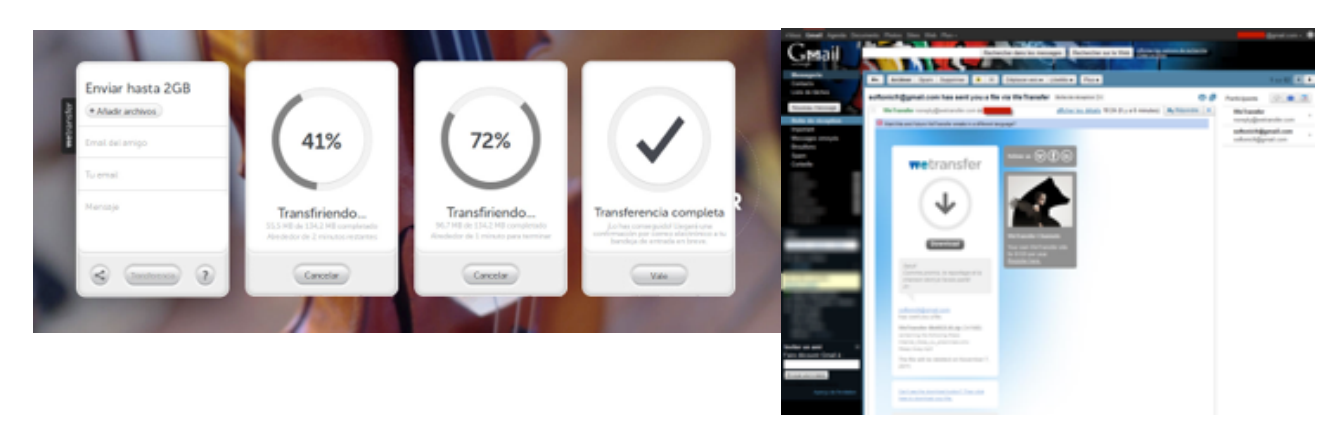

*Figura 9. Plataforma WeTransfer*

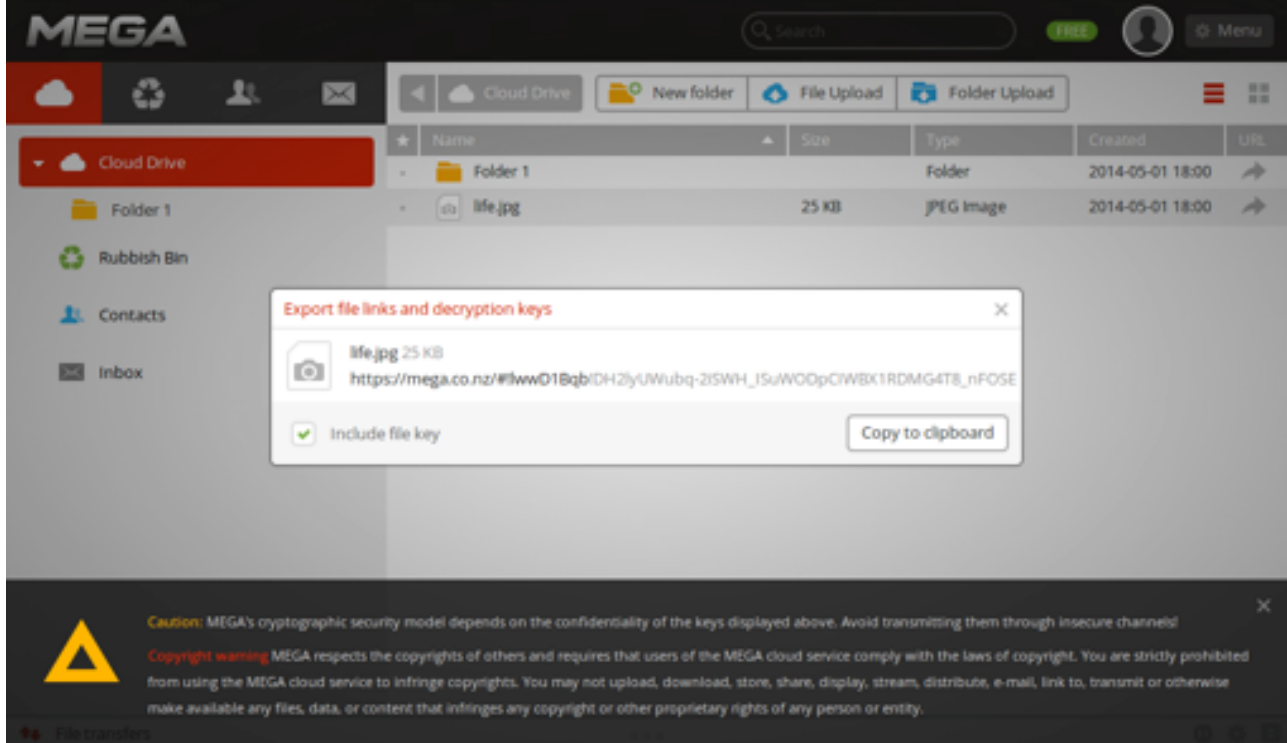

### *Figura 10. Plataforma Mega*

La cuenta gratuita ofrece 50 GB de espacio de almacenamiento con un ancho de banda limitado a 10 GB al mes, sin tiempo de espera en la descarga de los archivos. Además, incluye entre otras cosas, servicios de ofimática, calendario y mensajería instantánea.

Mega tiene un cifrado de datos con el algoritmo AES que lo hace más seguro que los otros sitios web frente al ataque de los hackers y de cara a la protección de la privacidad.

# **Comparativa de recursos**

Todos los servicios anteriormente mencionados ofrecen almacenamiento gratuito en la nube. En los siguientes cuadros comparativos se pueden ver las pequeñas diferencias entre ellos:

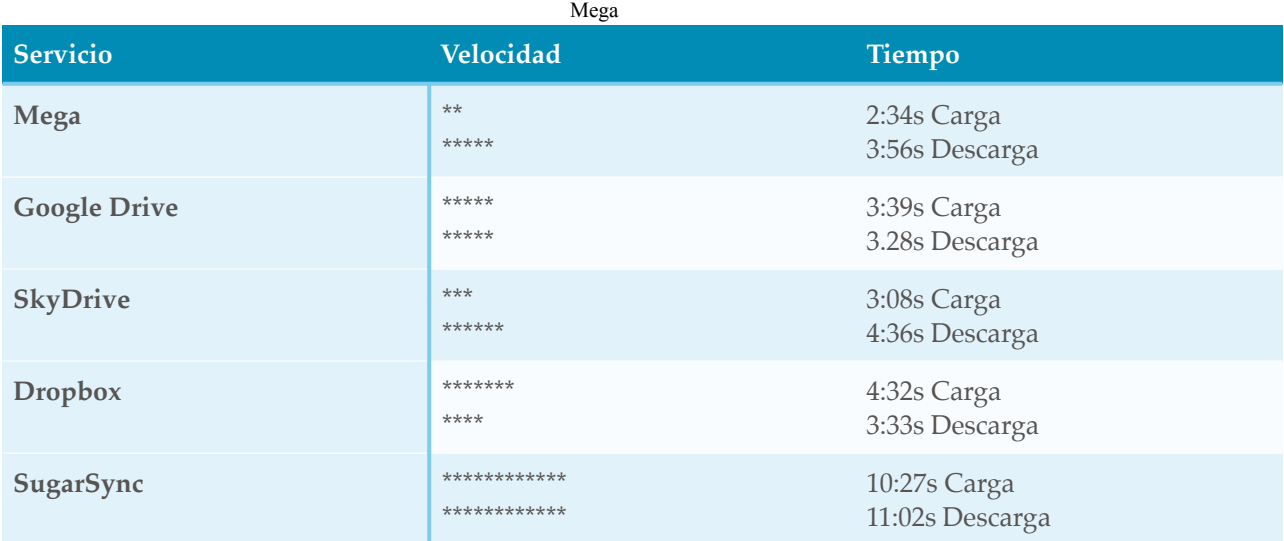

*Tabla 1. Comparativa de velocidad. Datos extraídos de la revista (1). Tiempos medidos con movimientos de archivos de 300;B sobre la interfaz web de los servicios. Se incluye SugarSync, un servicio de almacenamiento de pago.* 

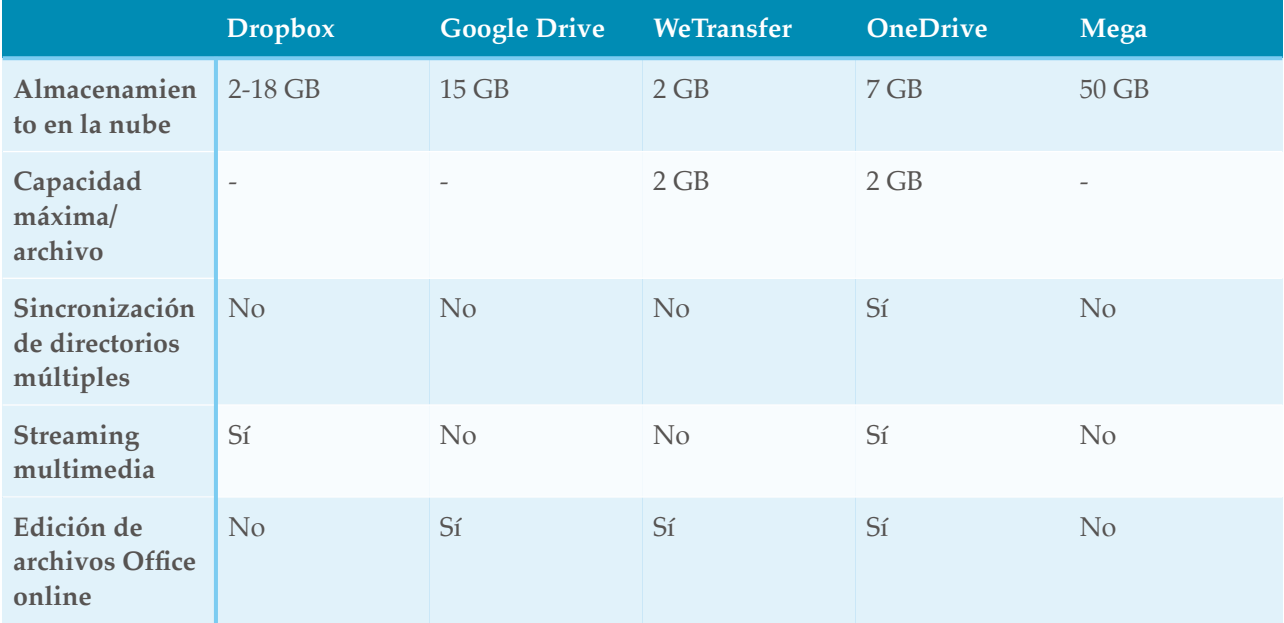

*Tabla 2: Comparativa de servicios ofrecidos por las distintas plataformas*

### **Software gratuito online aplicado a la enseñanza**

En la red podemos diferenciar dos tipos de recursos gratuitos que pueden utilizarse para la docencia / investigación:

- Aquellos de carácter general, que permiten la subida de documentos a la nube con los que realizar contenidos multimedia o generar el contenido multimedia en sí mismo.
	- y aquellos que están directamente orientados a la enseñanza.

### **Recursos de carácter general**

Dentro de los recursos de almacenamiento de contenido multimedia podemos encontrar los siguientes:

• **YouTube**. Se usa para almacenar vídeo. Para utilizarlo se necesita cuenta de Google (es válida la misma que en Google Drive), y permite tener control del contenido con Copyright, que su vez es revisado también por Google

• **Magisto**. Permite editar vídeo, de igual forma que si se utilizara un software comercial como Adobe Premiere o Final Cut, pero obviamente con muchas menos posibilidades. Para utilizarlo es necesario cuenta de Google.

• **SlideShare**. Permite subir presentaciones en Power Point o PDF a la internet y las convierte a formato JPG (crea una imagen por cada diapositiva o página), de esta forma el contenido de la presentación puede ser visible directamente sobre cualquier navegador, puesto que el formato PowerPoint no es soportado de forma nativa por ninguno y para ver los archivos PDF es necesario tener instalado un pluging (algunos navegadores lo comienzan ya integrarlo de serie).Requiere crease una cuenta, pero puede accederse a través de la cuenta de Facebook y Linkedin.

Podemos encontrarlos que el registro en algunos de los recurso puede evitarse si se utiliza para ellos las conexiones con las cuentas Facebook y Google.

# **Recursos de carácter específico para educación**

**Prezi** es un software para realizar presentaciones multimedia. Se aleja un poco de las presentaciones tradicionales que se realizan por ejemplo con PowerPoint, cambiando el concepto de presentación por el de itinerario entre recursos.

Prezi permite integrar contenido gráfico (imágenes JPG, PNG), importar PDF e incrustar vídeos desde Youtube, también provee de cuentas especiales para personal universitario en las que se pueden crear un número ilimitado de presentaciones (en la cuenta gratuita el número está limitado).

Las presentaciones creadas por Prezi se pueden descargar y visualizar de forma offline (sin conexión a internet). La edición en las cuentas gratuitas ha de hacerse directamente sobre la web si no se tiene una cuenta de pago.

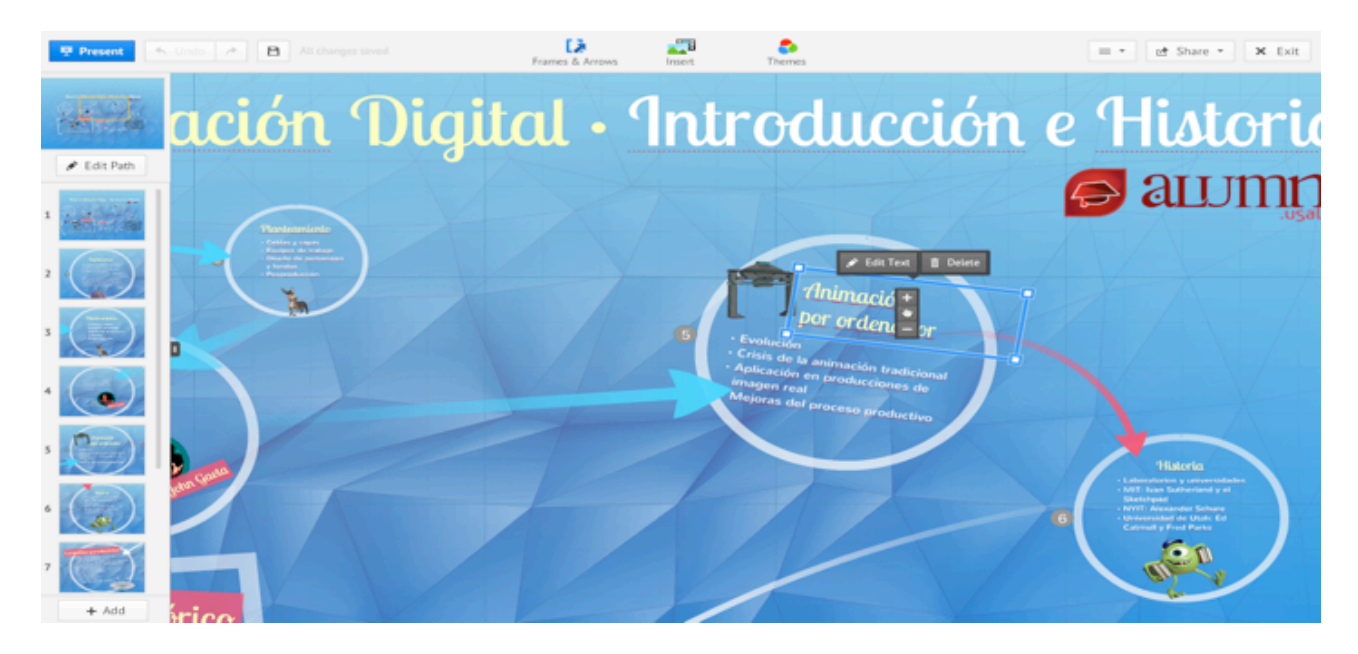

*Figura 11. Prezi. Edición on-line*

**Spicynodes** es una aplicación para crear diagramas. Se puede acceder con cuenta de Google. El concepto de SpicyNodes es el de generar diagramas navegables en forma de grafo para representar grandes cantidades de datos relacionados.

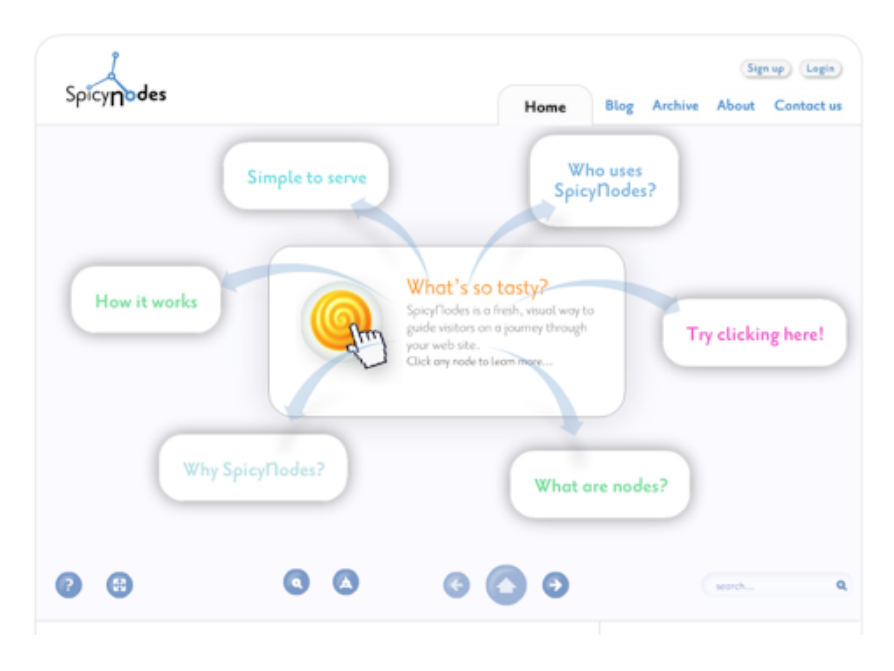

*Figura 12. Representación de conceptos en Spicynodes*

El modo de mostrar diagramas de Spicynodes es el siguiente: la atención se centra en un nodo central, o que se encuentra unido por nodos relacionados que orbitan a su alrededor. Cada nodo hijo puede estar vinculado a otros nodos secundarios. A medida que el usuario navega de nodo en nodo, una ruta de acceso raíz traza el camino de vuelta al nodo inicial. Cuando el usuario navega, los nodos aparecen y desaparecen, y el diseño reorganiza para adaptarse.

# **Integración de los recursos on-line con Moodle**

Todos los recursos comentados anteriormente tienen la posibilidad de ser insertados y compartidos en páginas web. Moodle, la plataforma educativa más expandida dentro del sistema universitario, contiene herramientas para hacer de forma sencilla esta integración. El proceso es el siguiente:

**Primer paso:** Copiar el código HTML de la página web del recurso. Este código HTML se suele suministrar en cajas de texto bajo el epígrafe de Incrustar / Compartir / Share / Embed.

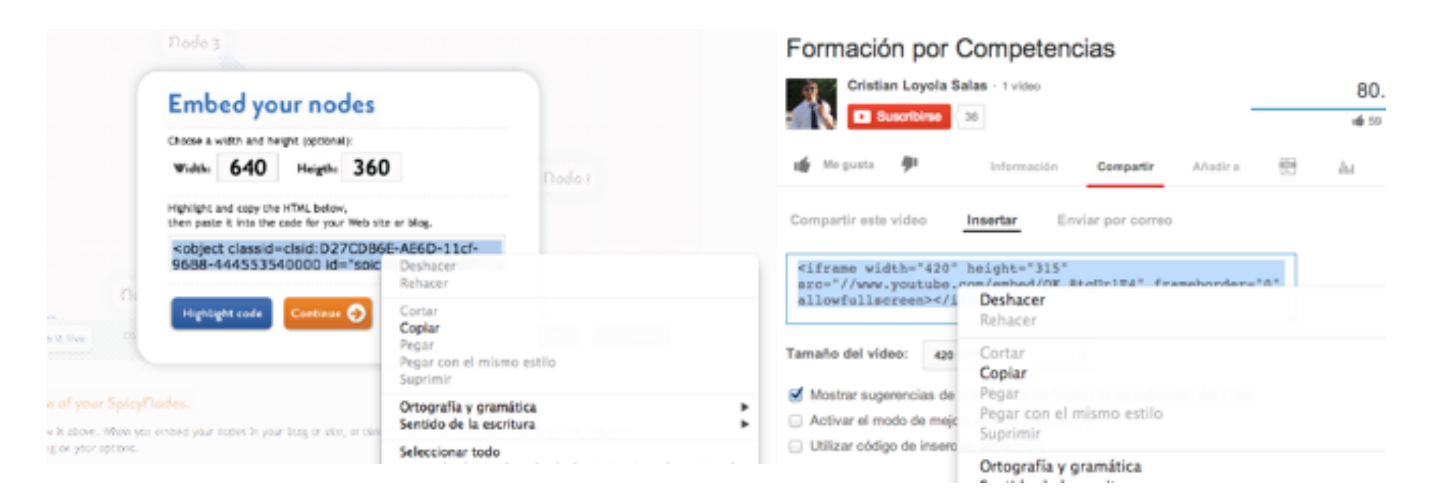

#### *Figura 13. Consiguiendo el código HTML. Página de Spicynodes y Youtube*

**Segundo paso:** Crear un nuevo contenido/recurso en Moodle de alguno de estos tipos:

- Etiqueta HTML
- Página HTML

**Tercer paso:** Pegar el código HTML suministrado por el recurso.

Dependiendo del tipo de editor que tenga instalado Moodle para la edición de los texto, será necesario buscar el botón preciso para editar el código HTML.

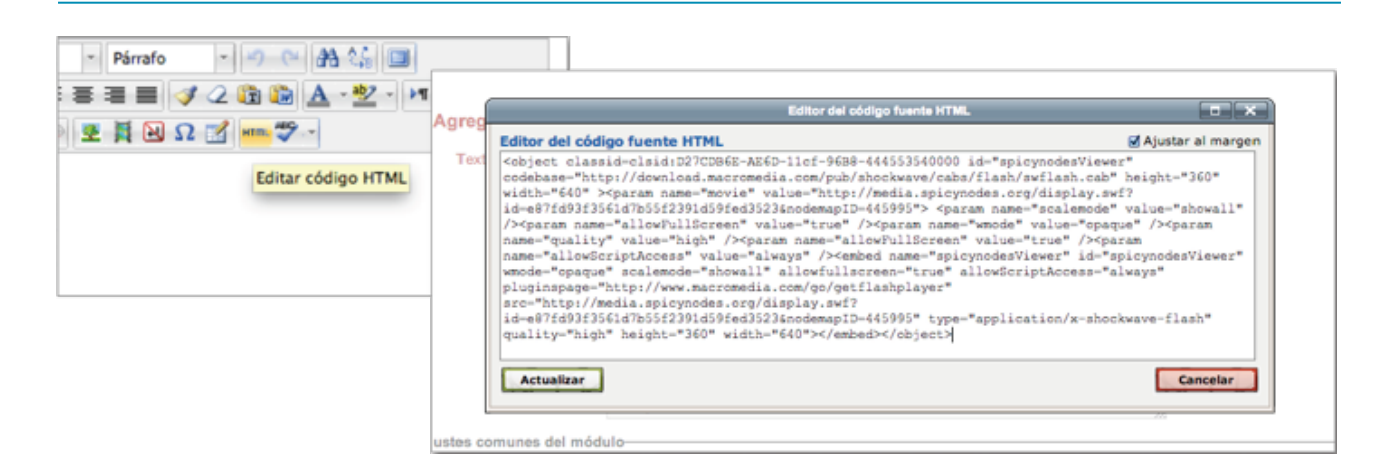

*Figura 14. Insertando el recurso en Moodle*

# **Bibliografía**

1. KRAWCZYK, KONRAD. What's the Fastest Cloud Storage Service?. LAPTOP Magazine. http://mashable.com/. Marzo, 2013

# **Recursos online**

- Dropbox. https://www.dropbox.com
- Google Drive. https://drive.google.com
- Magisto. http://www.magisto.com/
- Mega. https://mega.co.nz
- OneDrive. https://onedrive.live.com
- Prezi. http://prezi.com/
- Slideshare. http://www.slideshare.net/
- Spicynodes. http://www.spicynodes.org/
- Youtube. https://www.youtube.com
- WeTransfer. https://www.wetransfer.com